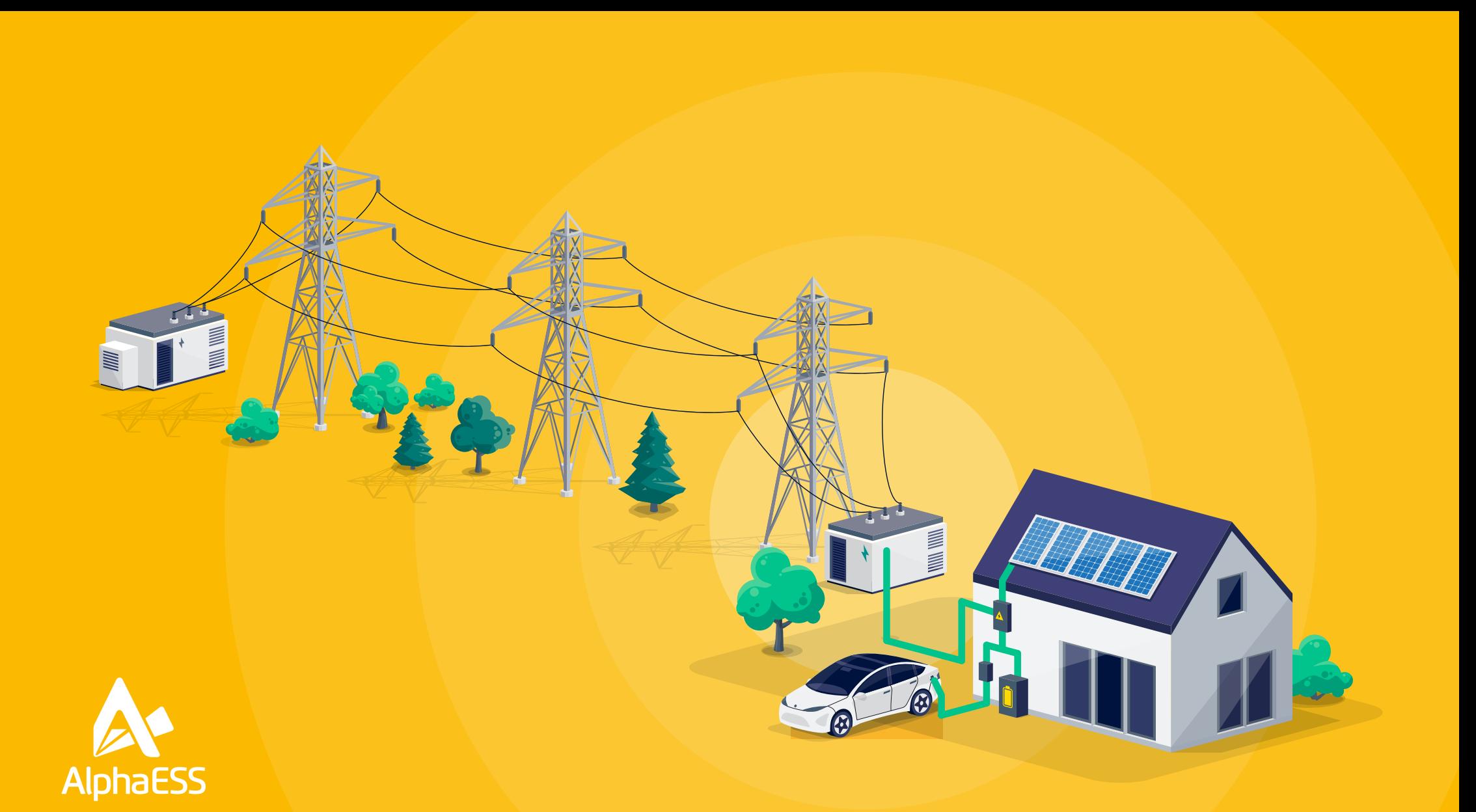

# **Discharging Battery to the Grid Settings**

**Smile5 AL500 and B3+ February 24** 

**STEP ONE**

### **01 Discharging Batteries to the Grid**

**Configuration (Smile5 AL500 and B3+)**

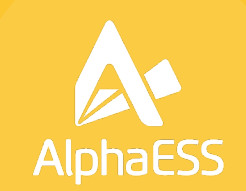

**Login to the Alpha ESS online portal https://cloud.alphaess.com/ Click on the Cog on the left hand side and select "System Setup"**

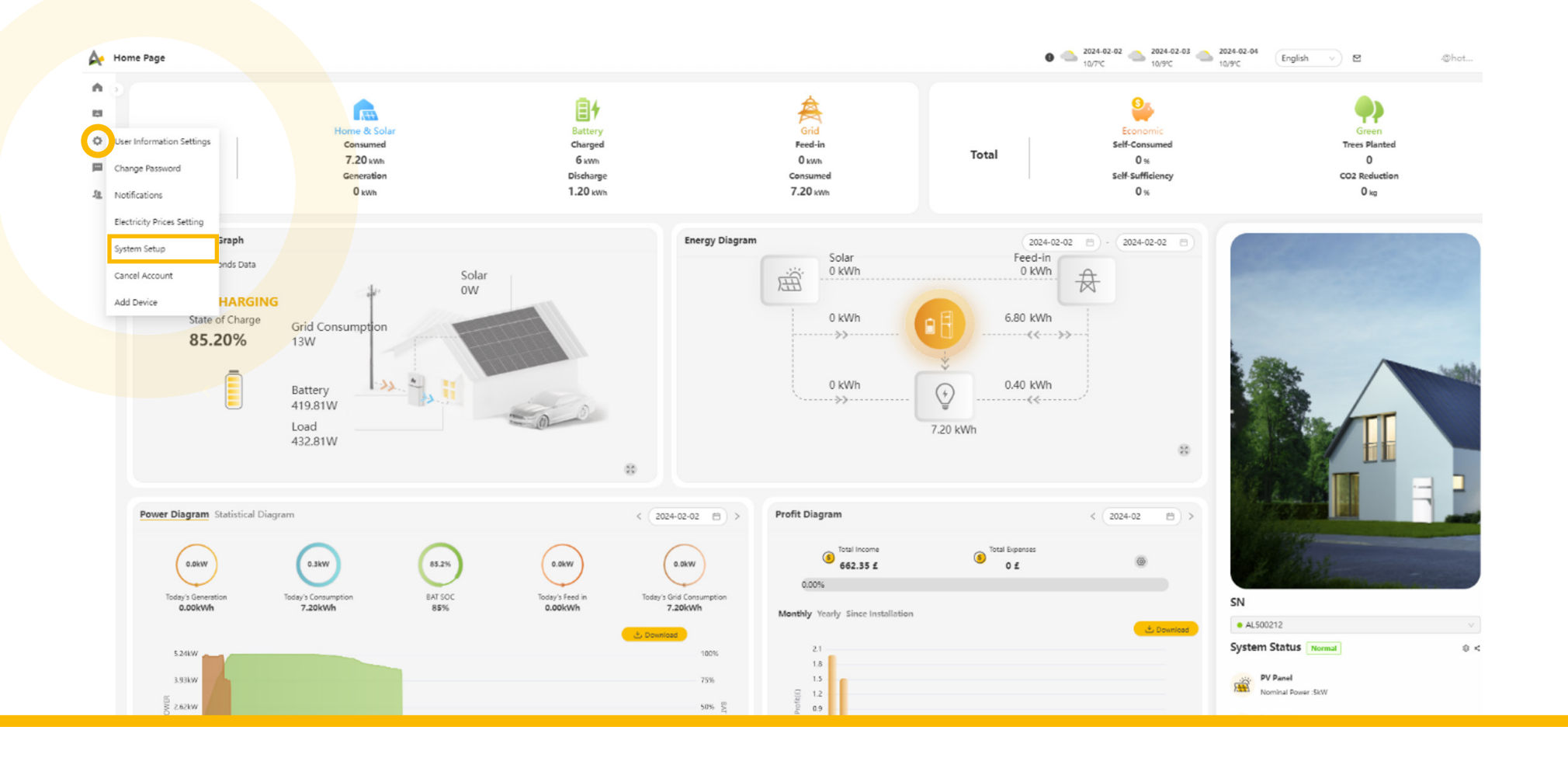

**STEP TWO**

### **02 Discharging Batteries to the Grid**

**Configuration (Smile5 AL500 and B3+)**

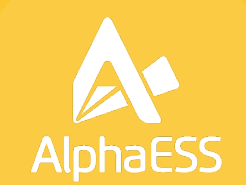

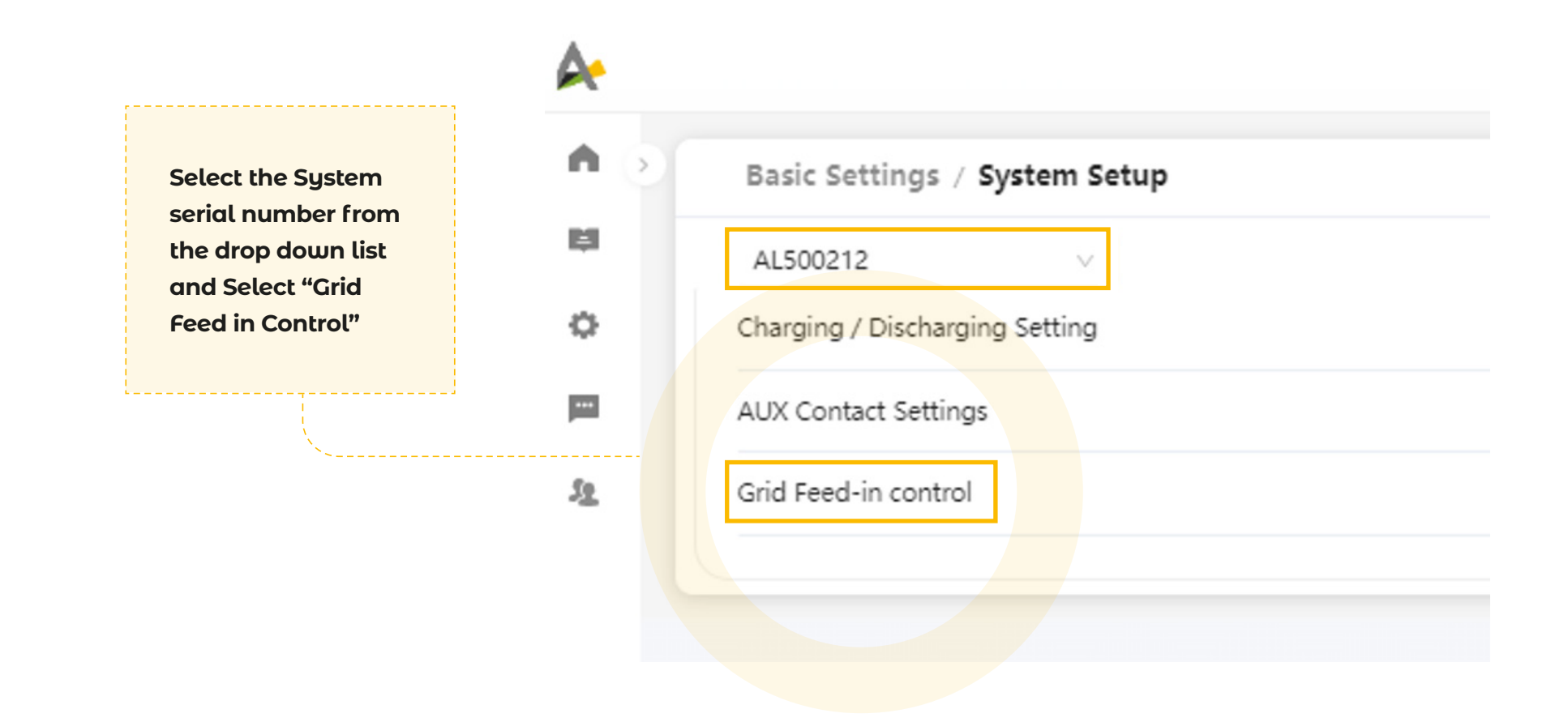

**STEP THREE**

## **03 Discharging Batteries to the Grid**

**Configuration (Smile5 AL500 and B3+)**

#### **To Enable:**

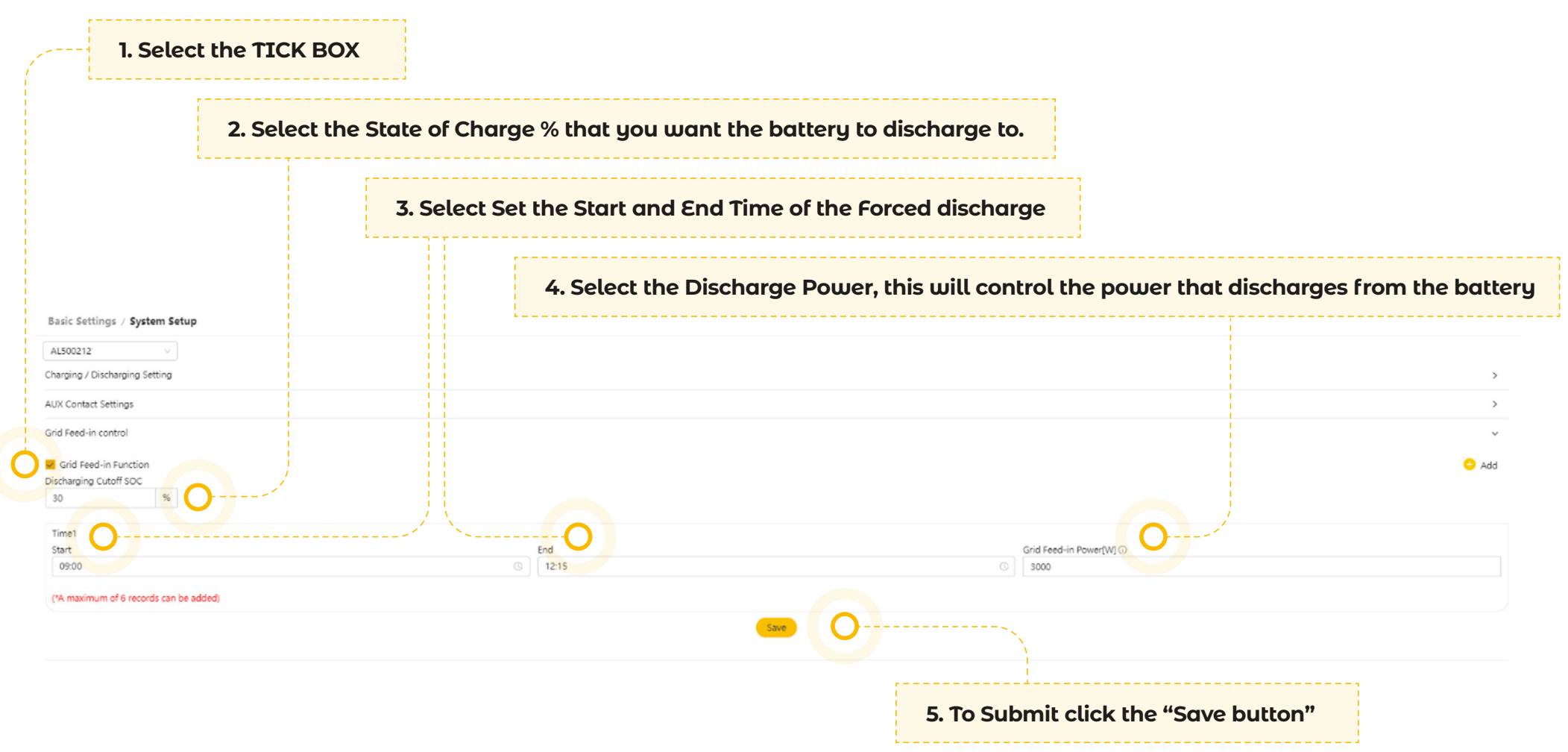

**STEP FOUR**

# **Discharging Batteries to the Grid**

Save

**Configuration (Smile5 AL500 and B3+)**

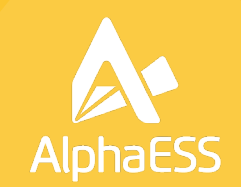

**To add more than one time period, click the "Add" button in the Right hand corner. You can add a maximum of 6 Feed in periods**

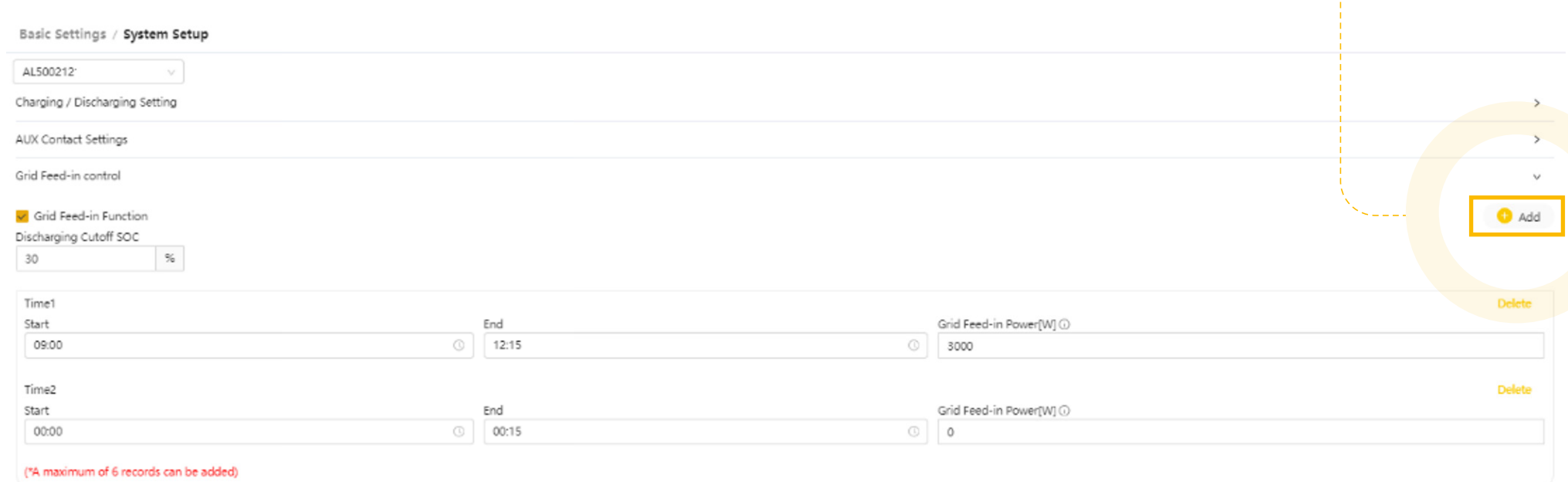

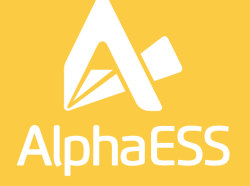

AlphaESS UK Suite 4F, Regus House, Herons Way, Chester Business Park, Chester, Cheshire, United Kingdom. CH4 9QR

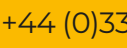

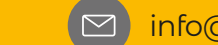

 $\bigcirc$  +44 (0)330 043 2610  $\bigcirc$  info@alpha-ess.co.uk